## Linux Server

## - DNS -

Copyright @ 2012 Good Internet

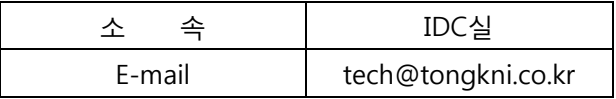

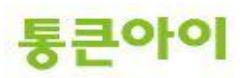

## **INDEX**

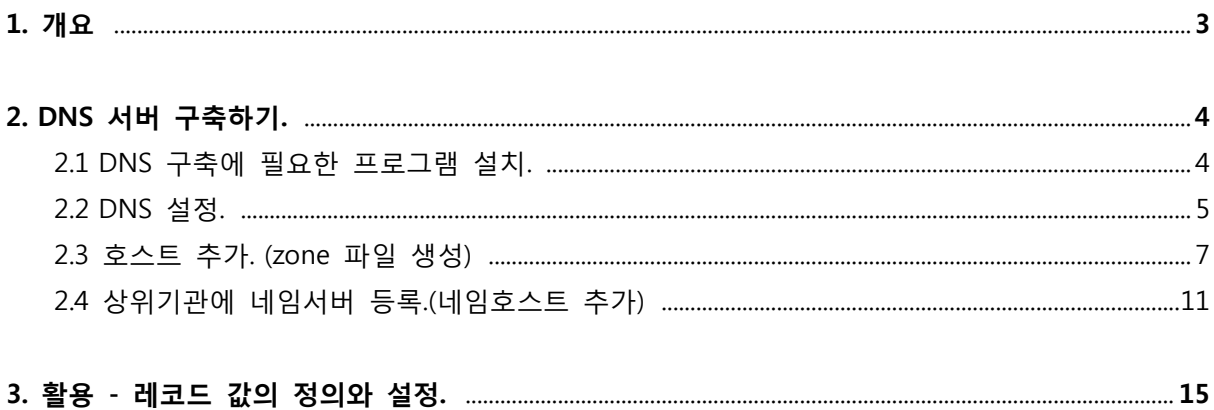

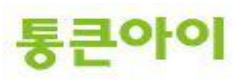

#### 1. 개요.

- DNS(Domain Name System)는 원하는 서버에 접근하기 위해 입력한 알기 쉬운 문자로 된 도메인 주소를 컴퓨터가 처리할 수 있는 IP주소로 변홖시켜주는 서비스입니다. 이러한 서비스를 제공해주는 서버를 네임서버라고 합니다.
- 본인 소유의 서버를 네임서버로 이용하려면 현재 소유하고 있는 도메인이 있어야 합니다. 도메인을 등록한 업체를 통하여 네임서버 호스트 등록을 하면 도메인 등록 업체에서는 이에 대한 정보를 업데이트하여 최상위 기관에서도 조회할 수 있도록 조치하며, 이러한 젃차를 거치고 나면 비로소 네임서버로 사용할 수 있습니다. (챕터 2.4)
- 네임서버를 구축하는 젃차는 아래와 같습니다.
	- ① DNS 구축에 필요한 프로그램 설치.
	- ② DNS 설정.
	- ③ 호스트 추가하기.
	- ④ 상위 기관에 네임서버 등록하기.(네임 호스트 추가)..
- 본 매뉴얼은 DNS 서비스를 하기 위한 DNS 설치 및 구축 방법에 대해 작성되었습니다.

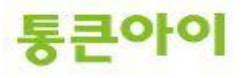

## 2. DNS 서버 구축하기.

### 2.1 DNS 구축에 필요한 프로그램 설치.

- ① DNS 구축을 위해 bind 관렦 패키지를 설치해야 합니다. yum을 이용하여 설치합니다.
	- $\rightarrow$  yum install -y bind\*

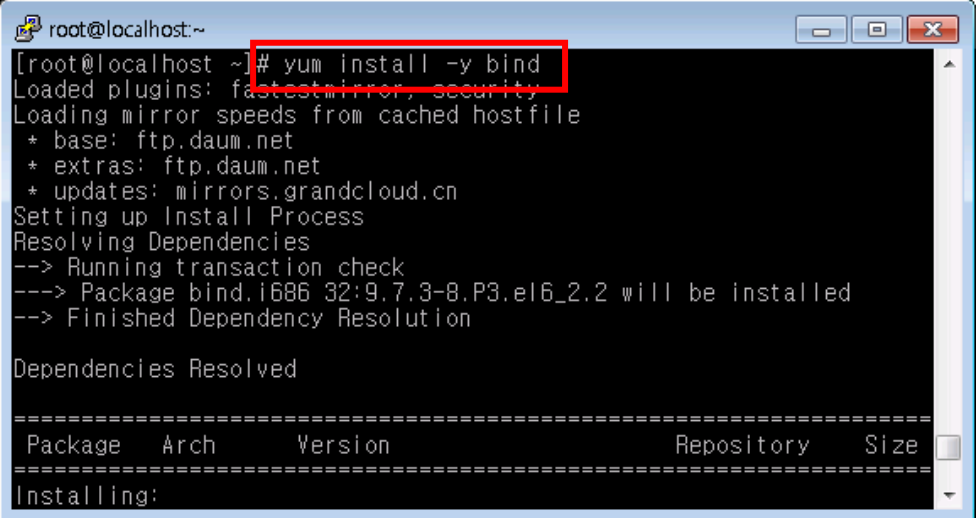

② bind가 정상적으로 설치되었는지 확인합니다.

 $\rightarrow$  rpm -qa | grep bind

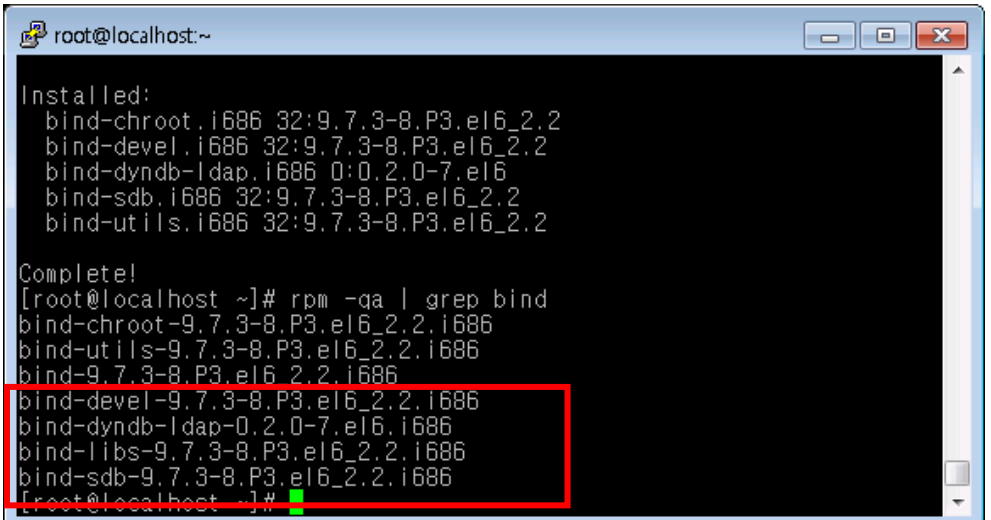

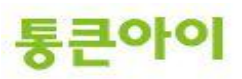

#### 2.2 DNS 설정.

- ① /etc/named.conf 는 네임서버의 기본적인 설정을 담당합니다. /etc/named.conf 파일을 vi편집기로 열어 빨갂 글씨 부분을 수정합니다.
	- $\rightarrow$  vim /etc/named.conf

listen-on port  $53$  { any; }; allow-query { any; };

```
<mark>ු</mark>ුු root@localhost:~
                                                                                                                                                                                                        \begin{array}{|c|c|c|}\hline \multicolumn{1}{|c|}{\textbf{}} & \multicolumn{1}{|c|}{\textbf{}}\hline \multicolumn{1}{|c|}{\textbf{}}\hline \multicolumn{1}{|c|}{\textbf{}}\hline \multicolumn{1}{|c|}{\textbf{}}\hline \multicolumn{1}{|c|}{\textbf{}}\hline \multicolumn{1}{|c|}{\textbf{}}\hline \multicolumn{1}{|c|}{\textbf{}}\hline \multicolumn{1}{|c|}{\textbf{}}\hline \multicolumn{1}{|c|}{\textbf{}}\hline \multicolumn{1}{|c|}{\textbf{}}\options {
                                 isten-on port<mark>-</mark>53 { any; };
                         Isten-on-port b3 { any; };<br>
listen-on-v6 port b3 { ::; } };<br>
directory "/var/named";<br>
dump-file "/var/named/data/cache_dump.db";<br>
statistics-file "/var/named/data/named_stats.txt";<br>
memstatistics-file "/var/named/data/name
                           recursion yes:
                          dnssec-enable yes;<br>dnssec-validation yes;<br>dnssec-lookaside auto;
                           bindkeys-file "/etc/named.iscdlv.key";
 logging {<br>} channel default_debug<br>file "data/named
                                                        file
                                                       severity dynamic:
                           \} ;
 zone "." IN {
                           type hint;<br>file "named.ca";
                                                                                                                                                                                                                                              Ξ
                                                                                                                                                                                                                         바닥
                                                                                                                                                                            41, 0 - 1
```
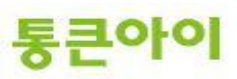

- ② /etc/named.rfc1912.zones 는 zone 파일(실제로 도메인 주소와 IP 등의 정보를 설정한 파 일)의 위치 및 zone 영역에 대한 설정을 담당합니다. 예를 들어 test.com 이란 도메인을 추가할 경우 설정에 아래 양식처럼 추가하고 저장합니다.
	- → vim /etc/named.rfc1912.zones

```
zone "test.com" IN {
          type master;
          file "test.com";
          allow-update { none; };
```

```
}
```

```
Proot@localhost:~
                                                                                            \Boxe\mathbf{x}(c)2007 R W Franks
    See /usr/share/doc/bind*/sample/ for example named configuration
 // See .<br>_files.<br>//
zone "localhost.localdomain" IN {
            ocalnost.localdomain" in<br>type master;<br>file "named.localhost";<br>allow-update { none; };
zone "localhost" IN {
            type master;<br>file "named.localhost";<br>allow-update { none; };
arpallinititi<br>| type=master;<br>| file="named.loopback";<br>| allow-update={ none; };
D.
zone "1.0.0.127.in-addr.arpa" IN {
            type master;<br>type master;<br>file "named.loopback";<br>allow-update { none; };
Þ,
zone "O.in-addr.arpa" IN {
            type master;<br>fype master;<br>file "named.empty";
             allow-update { none; };
Þз
             zone "test.com" IN {
            zone (est.com in t<br>type master;<br>file "test.com";<br>allow-update { none; };
                                                                                                             티
                                                                               42,0-1바닥
                                                                                                             \overline{\phantom{a}}
```
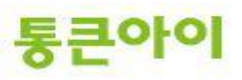

#### 2.3 호스트 추가. (zone파일 생성.)

- ① named.rfc1912.named 설정은 /var/named/ 디렉토리에 있는 zone파일을 불러옵니다. 샘 플을 이용하여 양식대로 zone 파일 생성을 위해 named.empty 파일을 해당 폴더에 복사 합니다.
	- cp -a /var/named/named.empty /var/named/test.com

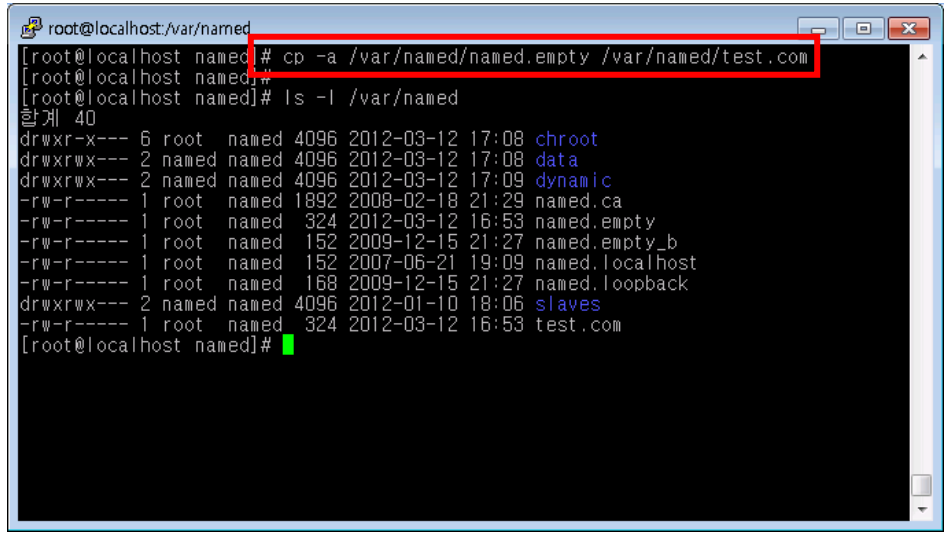

- ② 복사한 샘플 zone 파일을 vi 편집기로 편집합니다.
	- ◆ vim /var/named/test.com

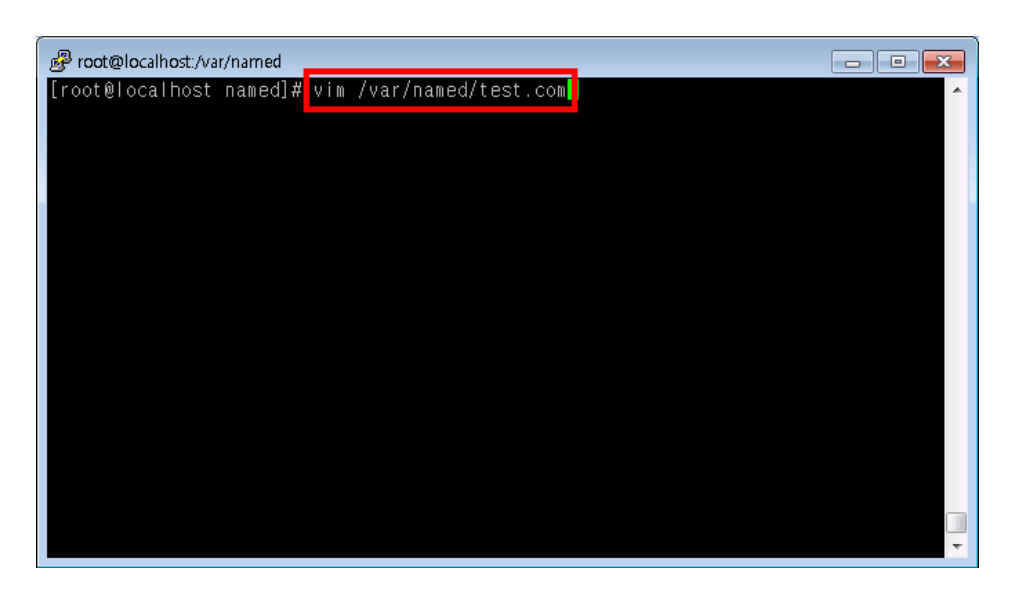

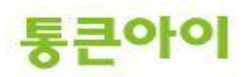

③ zone파일을 양식에 맞추어 고객님 도메인 정보를 등록합니다. 아래는 예시입니다. ※ 주의 : 도메인 명을 입력할 때는 반드시 맨 뒤에 "."을 붙여주어야 합니다.

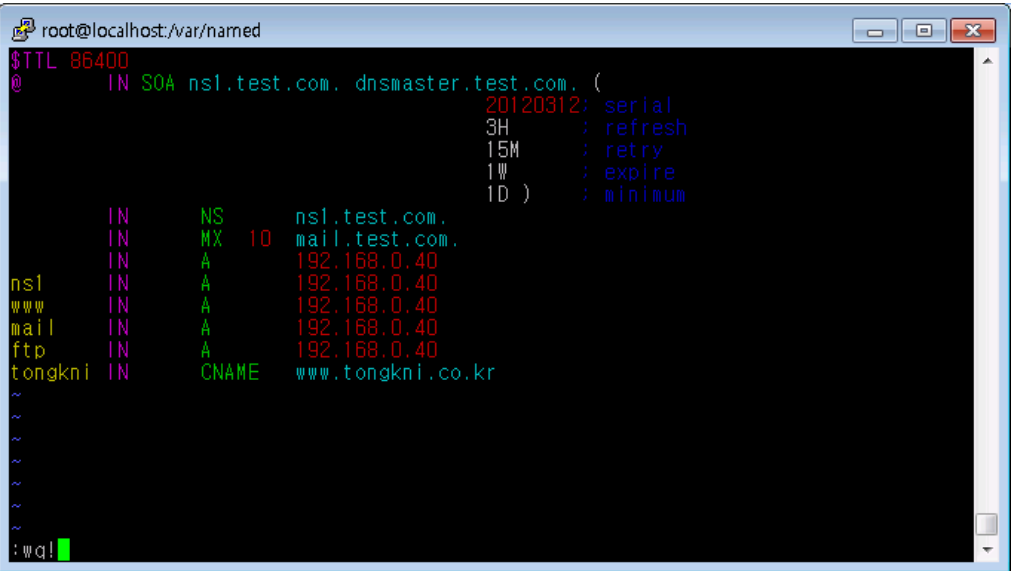

- \$TTL : Time To Live의 약어로 DNS 데이터가 네트워크에 무한정 돌아다니지 않도록 하기 위 한 시갂설정. 초단위로 86400은 하루를 의미.
- IN : 클래스 이름으로 internet을 의미.
- @ : named.rfc1912.zones에서 설정한 도메인 주소. (test.com)
- SOA : Start Of Authority 약어로 권한의 시작을 의미. SOA 뒤의 ns1.test.com.은 Master DNS 를 의미하고 그 뒤의 dnsmaster.test.com은 이메일 주소 dnsmaster@test.com을 의미.
- 20120312 ; serial : 일렦번호, 보통 날짜로 지정.
- 3H ; refresh : 2차 네임서버가 1차 네임서버 데이터를 재확인할 시간 간격 (3H = 3시간)
- 15M ; retry : 1차 네임서버가 다운 시 2차 네임서버가 접속을 시도할 시간 간격 (15M = 15 분)
- 1W ; expiry : dns 데이터 만료기간(1차 네임서버가 다운 시 2차 네임서버가 데이터를 사용할 기갂) , (1W=1주일)
- 1D) ; minimum : 다른 네임서버가 캐시에 저장할 시간, (1D=하루)
- ; : 주석.
- ▶ NS : Name Server 의 약어로 설정된 도메인의 네임 서버 역할을 하는 컴퓨터를 지정.
- MX : Mail Exchanger 의 약어로 메일 서버를 설정. 숫자는 우선순위 값.
- A : 호스트 이름에 매핑하는 IP 주소를 지정.
- CNAME : 다른 도메인 주소로 매핑.

※ 레코드에 대한 자세한 내용은 챕터 3을 참고하시기 바랍니다.

통큰아이

- ④ 저장 후 named를 재 시작 합니다.
	- $\rightarrow$  service named restart

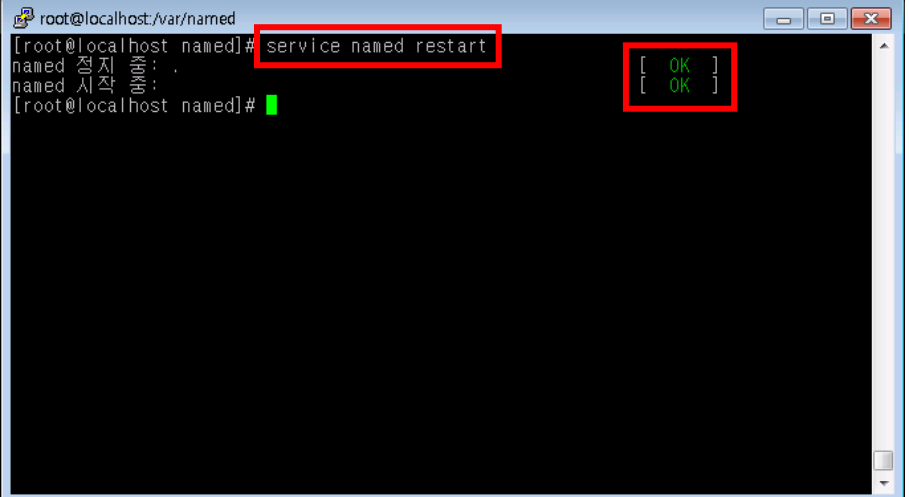

⑤ 네임서버가 제대로 구성되었는지 확인합니다. 테스트를 짂행할 외부 PC에서 시작 -> 실행 -> cmd 를 입력하여 창을 띄웁니다.

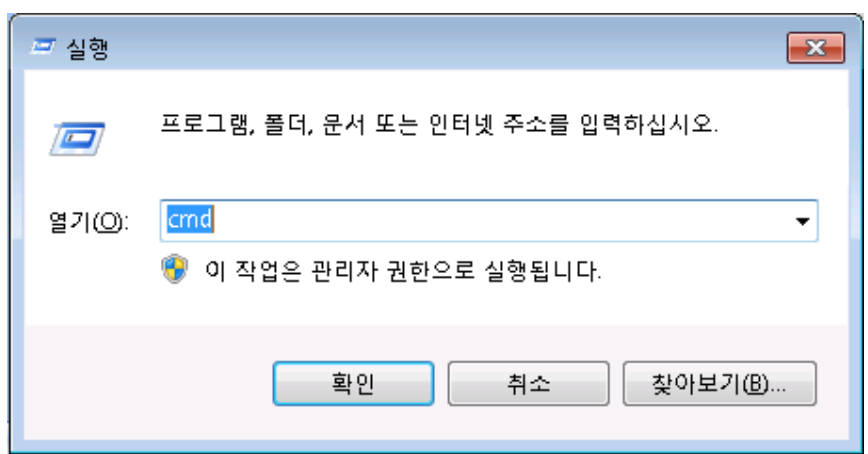

통큰아이

- ⑥ 아래와 같이 "nslookup <네임서버 주소>"를 입력한 후 찾고자 하는 도메인의 IP를 입력하여 확인합니다.
	- $\rightarrow$  nslookup 192.168.0.40
		- > www.test.com
		- > ftp.test.com

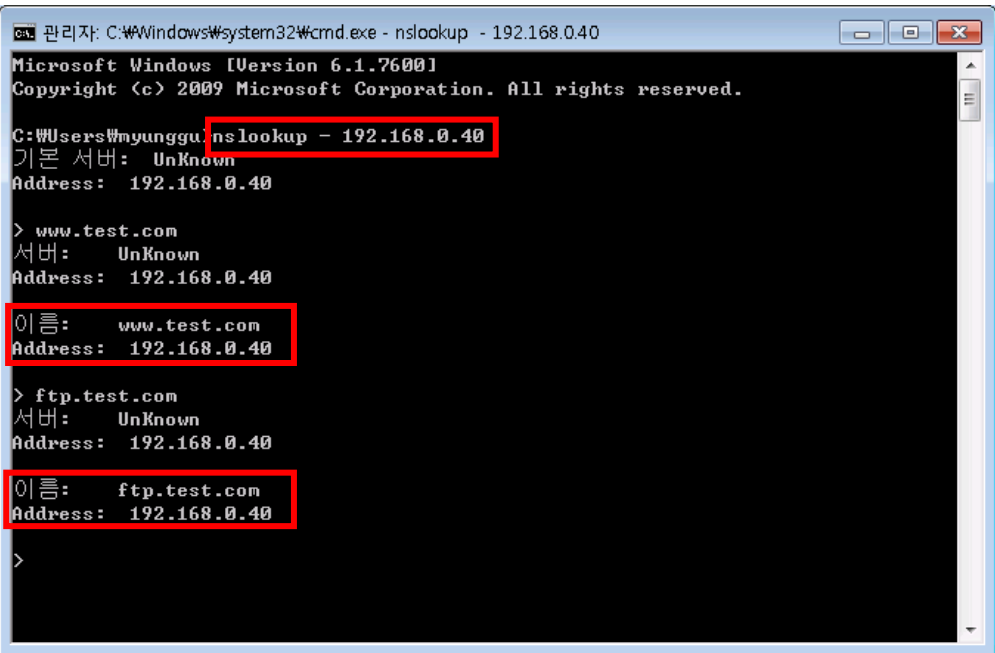

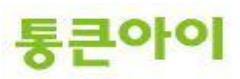

#### 2.4 상위 기관에 네임서버 등록하기(네임호스트 추가).

① 내 도메인으로 직접 네임서버를 운영하는 경우, 도메인을 등록한 업체를 통하여 네임서 버 호스트 등록을 해야 네임서버로 사용할 수 있습니다

※ 네임서버가 먼저 구축이 완료된 후 진행하셔야 원활한 진행을 할 수 있습니다.

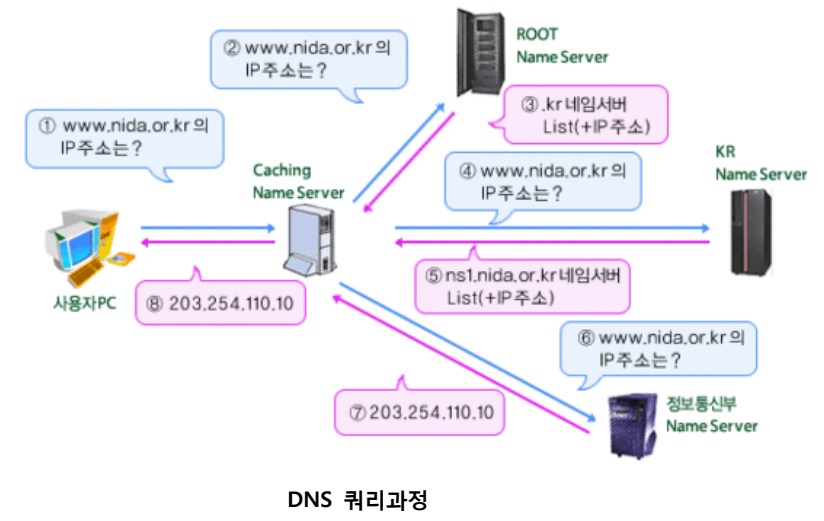

② 여기서는 tongkni.co.kr이란 도메인을 소유하고 있고 ns1.tongkni.co.kr 이라는 주소를 네 임서버를 사용하려는 경우를 예로 들어 앆내해 드리겠습니다. 네임서버에서 tongkni.co.kr의 NS 레코드 값을 ns1.tongkni.co.kr으로 등록하기 위해 /etc/named.rfc1912.zones을 수정 후 /var/named/tongkni.co.kr zone파일을 생성합니다.

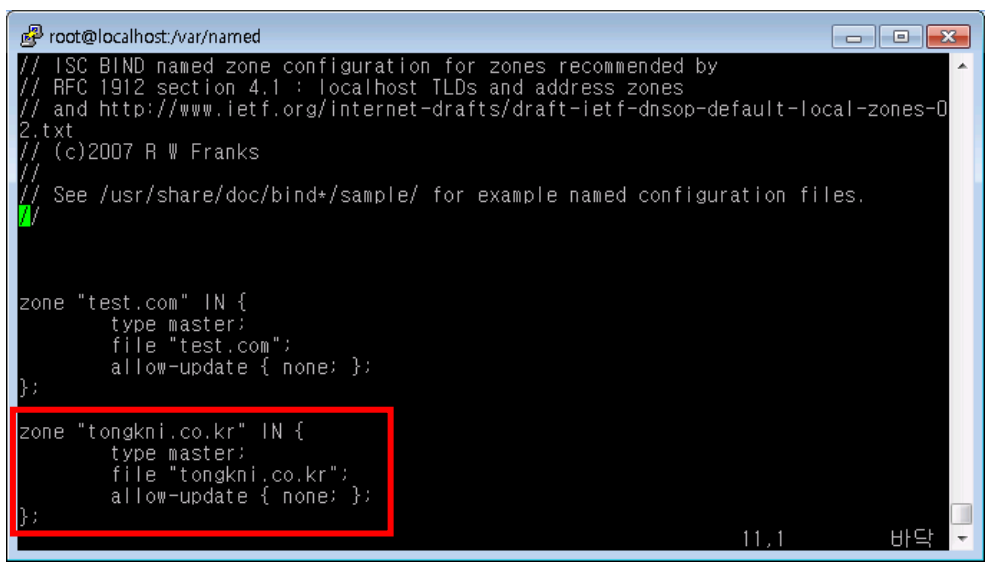

/etc/named.rfc1912.zones

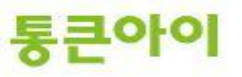

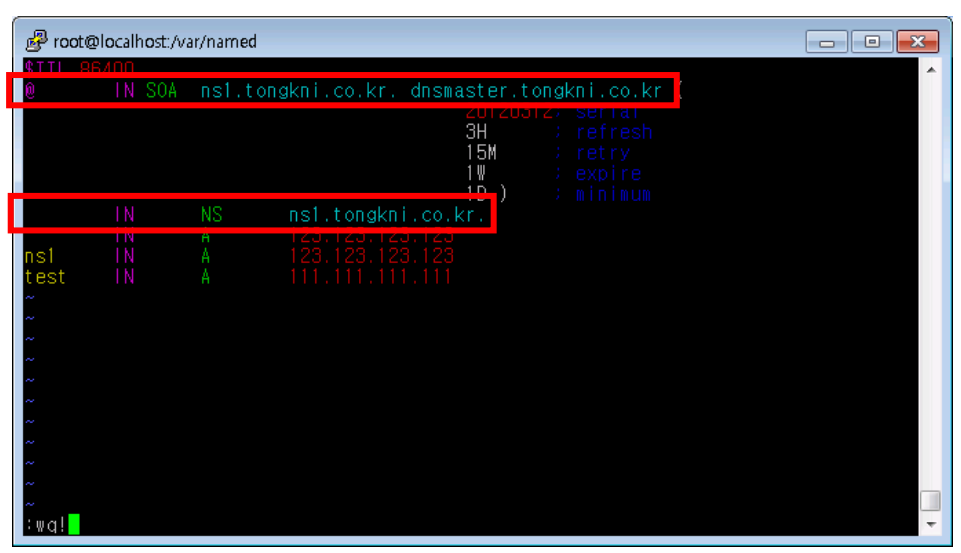

/var/named/tongkni.co.kr

③ tongkni.co.kr 도메인을 등록한 업체에 ns1.tongkni.co.kr 주소를 네임서버로 사용할 수 있 도록 요청합니다. (아래 그림은 [http://www.nunauri.co.kr](http://www.nunauri.co.kr/) 에서의 네임 호스트 등록방법이 며 각 업체별로 메뉴 이름이 상이할 수 있습니다.)

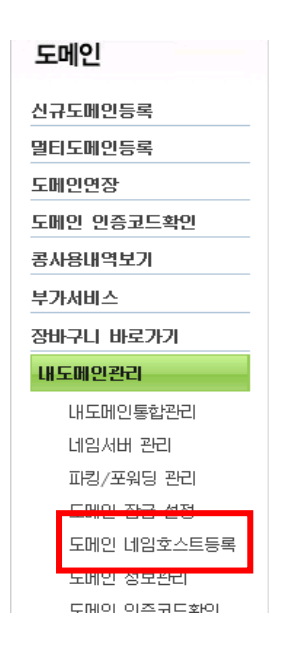

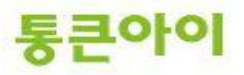

④ 네임서버로 사용하려는 주소(ns1.tongkni.co.kr)와 네임 서버 IP주소를 입력합니다.. ※ 적용되는데 빠르면 반 나절, 최대 1~2일의 시간이 소요될 수 있습니다.

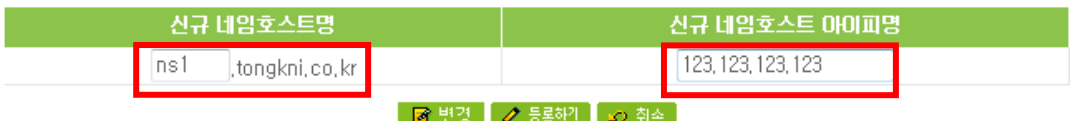

호스트IP 수정시 입력란안에 네임호스트명과 새로운 아이피를 입력하시고 변경버튼을 클릭해 주세요

네임 호스트 등록이 완료되면 이제 ns1.tongkni.co.kr 주소는 서버는 네임서버 주소로 이 용이 가능합니다.

- ※ 1대의 네임서버로 운영 중 장애가 생길 경우 큰 문제가 발생할 수 있으므로, 같은 방 식으로 네임서버를 최소 2대 이상 구성하여 안정적으로 사용하는 것을 권장합니다.
- ⑤ 마지막으로 도메인 등록업체에서 네임서버를 변경하는 메뉴를 찾아, 네임서버를 이용할 도메인의 네임서버 주소를 변경해주면 완료됩니다.

※ 적용되는데 빠르면 반 나절, 최대 1~2일의 시간이 소요될 수 있습니다.

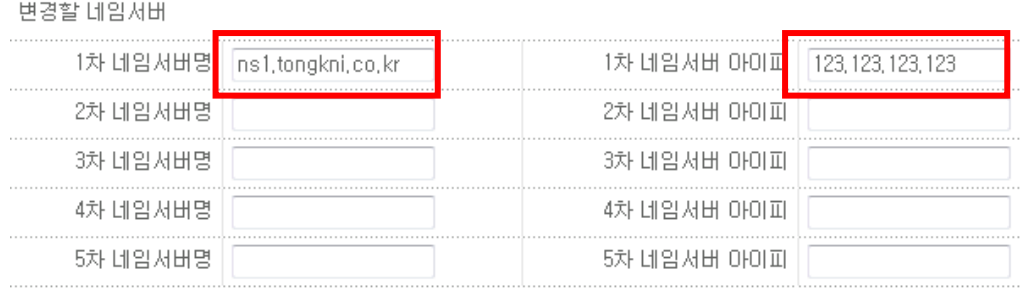

\* 주의 사항 \*

1. 사용하실 네임서버는 호스트 등록이 되어 있고 실제로 존재해야만 합니다.

(그렇지 않은 네임서버를 입력하시면 에러가 나거나 도메인을 사용하실 수 없습니다.)

- 2, 1차 2차 네임서버 명과 아이피를 모두 입력해 주시기 바랍니다.
- 3. 네임서버 변경이 완료 된 후에 최대 2-3일의 갱신 시간이 필요합니다.

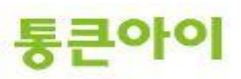

⑥ 네임서버가 아닌 외부 PC에서 아래와 같이 "nslookup "을 입력합니다

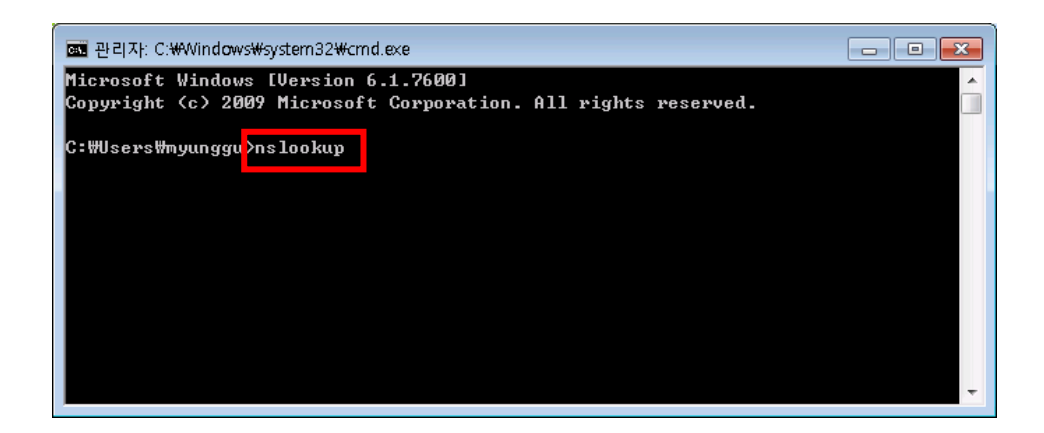

⑦ "test.tongkni.co.kr" 혹은 자체 구축한 네임서버를 이용하는 도메인을 입력하여 원하는 IP 주소가 조회되는지 확인합니다.

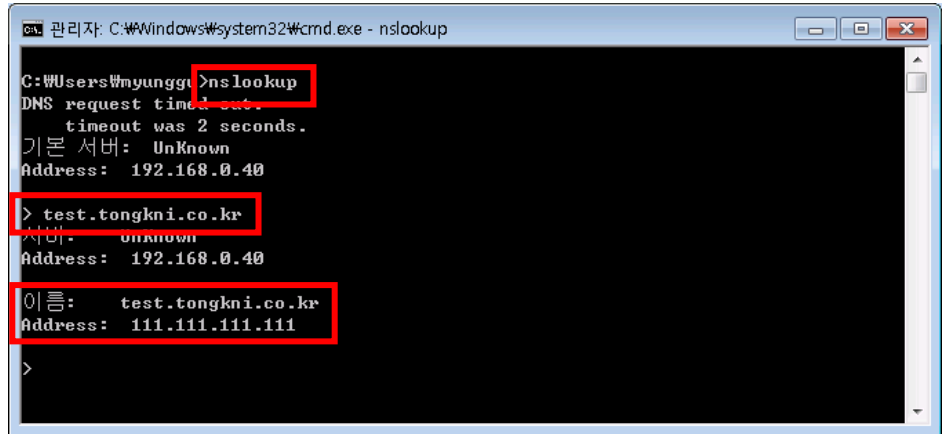

⑧ 그 외의 도메인을 추가할 경우에는, 네임호스트 등록 과정 없이 네임서버에 정보를 추가 하고 도메인의 네임서버맊 변경하면 됩니다.

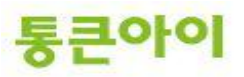

#### 3. 레코드 값의 정의와 설정.

- ① SOA 레코드
	- → SOA(Start Of Authority : 권한 시작)는 영역의 시작을 알리는 첫 번째 레코드입니다. 영 역의 새로 고침 갂격, 보조 영역으로 젂송하는 기갂 및 맊료기갂, 영역 내 각 리소스 레 코드의 유효기갂 등을 설정할 수 있습니다.

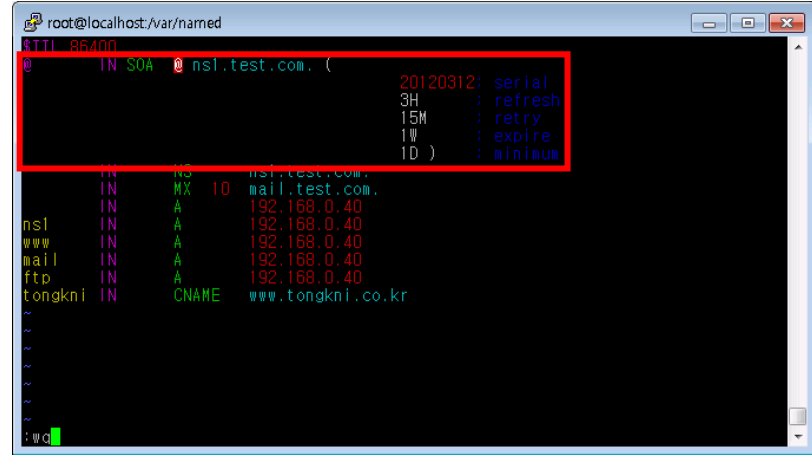

② NS 레코드.

→ NS(Name Server)레코드는 현재 조회 영역이 어느 서버에 있는지 알려줍니다.

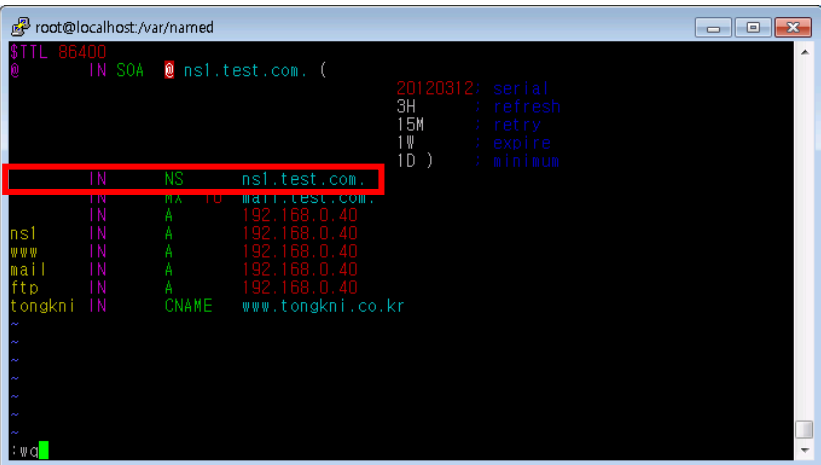

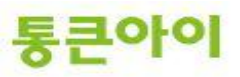

- ③ Cname 레코드.
	- → Cname(별칭) 레코드는 해당 주소로 조회 요청이 되었을 때 IP 주소가 아닌 다른 도메인 주소로 연결시켜주는 역할을 합니다. Cname 레코드를 잘 사용하면 서버IP가 변경되더 라도 마지막으로 참조하는 A레코드 값맊 변경하면 되기 때문에 편리합니다.

Ex1) test.com의 IP가 변경될 경우 모든 A 레코드 값을 일일이 변경해야 함.

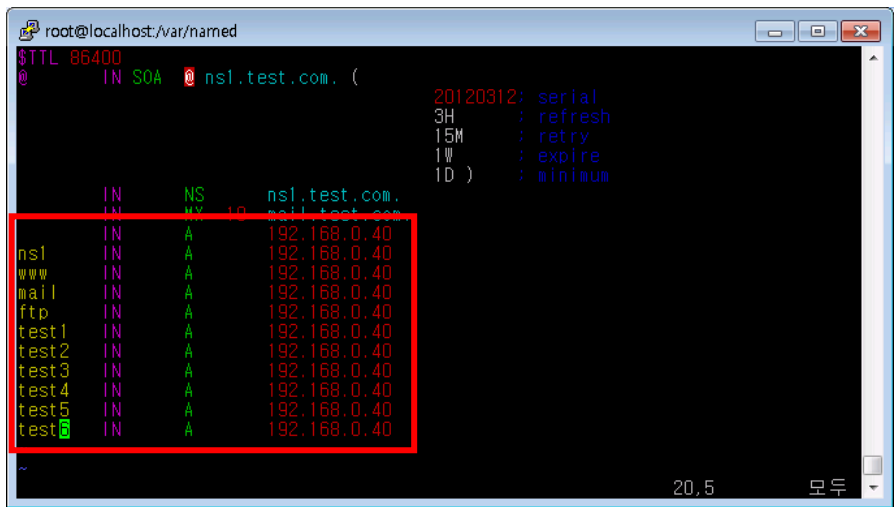

Ex2) test.com의 IP가 변경되어도 test.com의 A 레코드 값 하나맊 변경하면 됨.

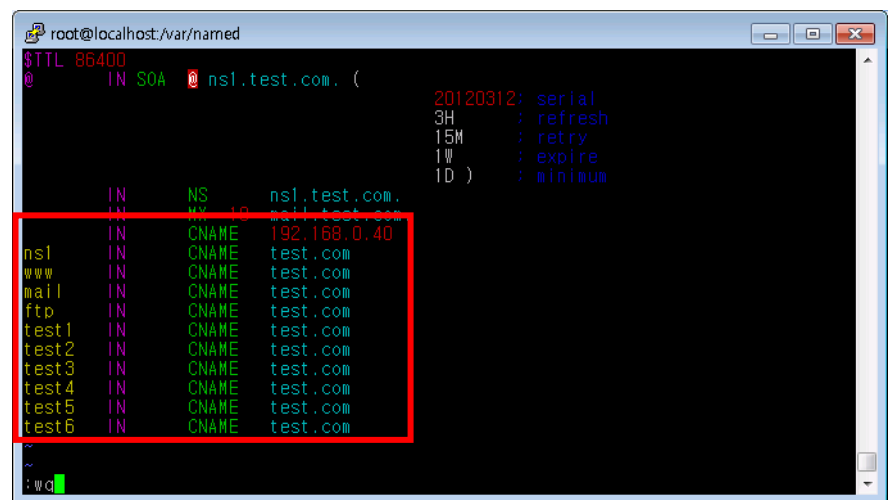

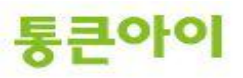

#### ④ A 레코드.

→ A 레코드는 해당 주소로 조회 요청이 되었을 때 IP주소로 정보를 제공합니다.

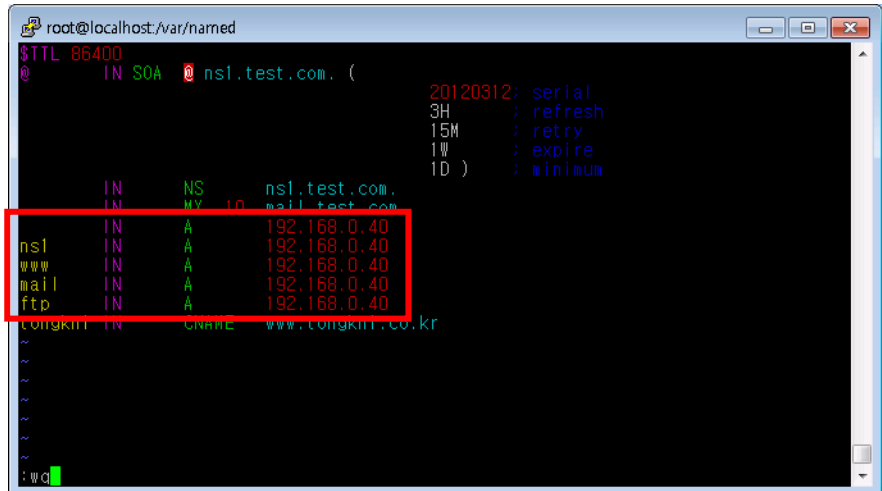

- ⑤ MX 레코드.
	- → MX(Mail Exchanger) 레코드는 메일 송수신을 담당하는 메일 서버의 주소를 제공합니다. Ex) test.com 도메인을 사용하는 계정(ex : [webmaster@test.com,](mailto:webmaster@test.com) [admin@test.com](mailto:admin@test.com) 등)으 로 E-mail을 주고 받을 때 구글 메일서버(aspmx.l.google.com)를 통해 발송 및 수싞을 하도록 설정.

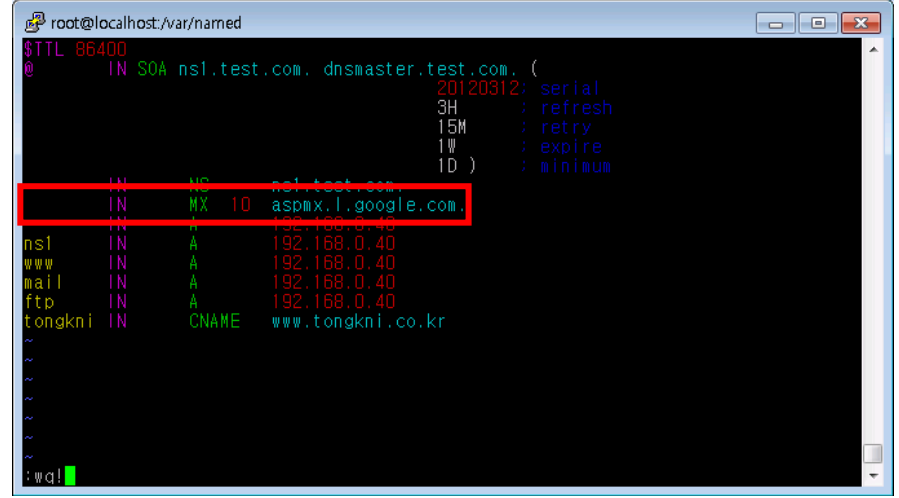

※ MX 레코드 값이 여러 개 일 경우 우선 순위가 낮은 MX 레코드 값 부터 참조합니다.

통큰아이

⑥ TXT 레코드.

 개인 도메인네임이나 기업 도메인네임으로 이메일을 사용할 경우, 스팸으로 악용되는 도 메인이 아님을 알리기 위해서 해당 도메인을 White Domain으로 등록을 해야 합니다. 이 때 네임서버에서 TXT 레코드를 이용한 SPF 레코드를 생성해야 합니다.

#### ● 메일서버등록제 (SPF: Sender Policy Framework)

메일서버 정보를 사전에 DNS에 공개 등록함으로써 수신자로 하여금 이메일에 표시된 발송자 정보가 실제 메일 서버의 정보와 일치하는지를 확인할 수 있도록 하는 인증기술

\* 대다수 스팸발송자가 자신의 신원을 감추기 위하여 발송자 주소나 전송경로를 허위로 표기하거나 변경하는 경 우가 많다는데 착안

#### □ SPF를 이용한 이메일 인증절차:

● 발실자 : 자실의 메일서버 정보와 정책을 나타내는 SPF 레코드를 해당 DNS에 등록

• 수신자 : 이메일 수신시 발송자의 DNS에 등록된 SPF 레코드를 확인하여 해당 이메일에 표시된 발송IP와 대조하고 그 결과값에 따라 수신여부를 결정 (메일서버나 스팸차단솔루션에 SPF 확인기능이 설치되어 있어야 함)

#### □ SPF 개발 및 도입현황:

• 1998년 Paul Vixie의 'Repudiating Mail From'에서 처음으로 아이디어가 제안된 이후 Pobox.com의 Meng Weng Wong에 의해 SPF가 개발됨

• 2004년 2월 IETF(Internet Engineering Task Force)에 공식 RFC(Request For Comments)로 제안되었으 며, 2004년 12월 SPF의 모든 기술적 내용들이 최종 완성됨

• SPF는 타 인증기술에 비해 적용이 용이하고 호환성이 좋으며 오픈소스를 기반으로 하므로 전 세계적으로 폭넓은 지지기반을 확보하고 있음

• 한국을 비롯한 미국, 캐나다, 일본 등 여러 국가들이 정부차원에서 사업자들을 대상으로 SPF 레코드 출판 및 확인기능 도입을 통한 스팸차단 활용을 적극 권고하고 있음

※ 화이트 도메인은 한국인터넷짂흥원[\(http://www.kisarbl.or.kr\)](http://www.kisarbl.or.kr/)에서 관리하고 있습니다.

※ 화이트 도메인 등록을 위한 SPF 레코드 생성 방법은 아래 URL 주소를 참고하시기 바 랍니다.

[https://www.kisarbl.or.kr/spf/spfWizard\\_step1.jsp#](https://www.kisarbl.or.kr/spf/spfWizard_step1.jsp)

# 감사합니다.

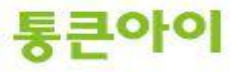